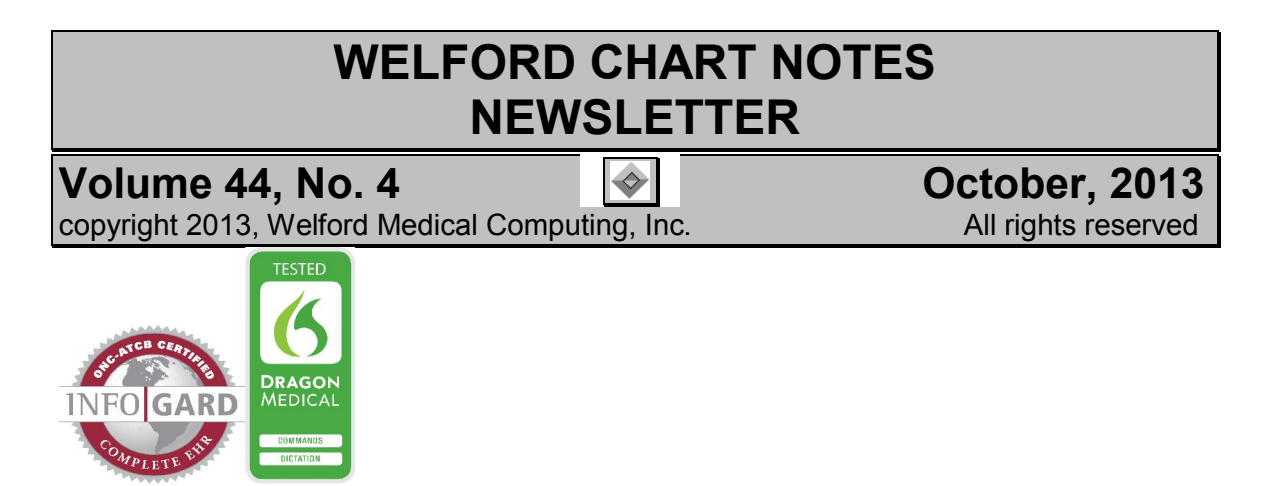

## NEW NEWCROP WORKFLOW *(User's Manual, pgs. 1060-1061)*

When you send a new prescription electronically via NewCrop, there is an additional step in the process on the NewCrop website which has been mandated by SureScripts. (There are no changes when you are responding to a renewal request from a pharmacy). Here are the steps:

- 1. From the Prescription Log (View\Prescription Log) or the Prescription Writer (Write\Prescriptions), fill in information for the prescription.
- 2. Press ERx-NewCrop\Send one or Send All.
- 3. On the NewCrop Compose Rx page, place a checkmark next to each medication you wish to prescribe electronically.
- 4. Select the name of the patient's pharmacy from the drop-down list at the bottom of the screen.
- 5. Click the Instant Renewal button.

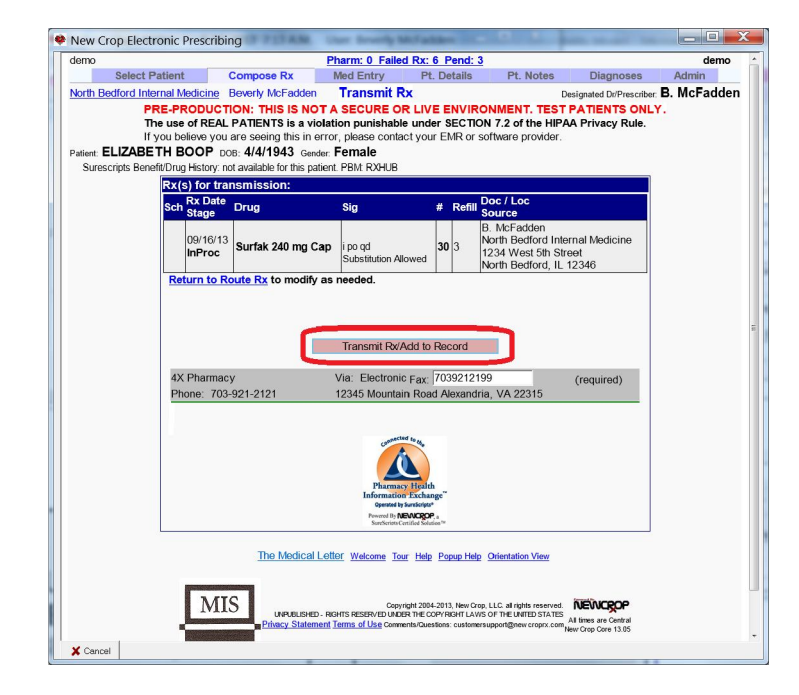

- 6. This is the new step: you now see a screen which requires you to press the Transmit Rx/Add to Record button to send the prescription to the pharmacy. If you fail to do so, the prescription is NOT sent to the pharmacy.
- 7. You can then press <ESC> or **Cancel** to return to **Welford Chart Notes** from the final screen, which looks like this:

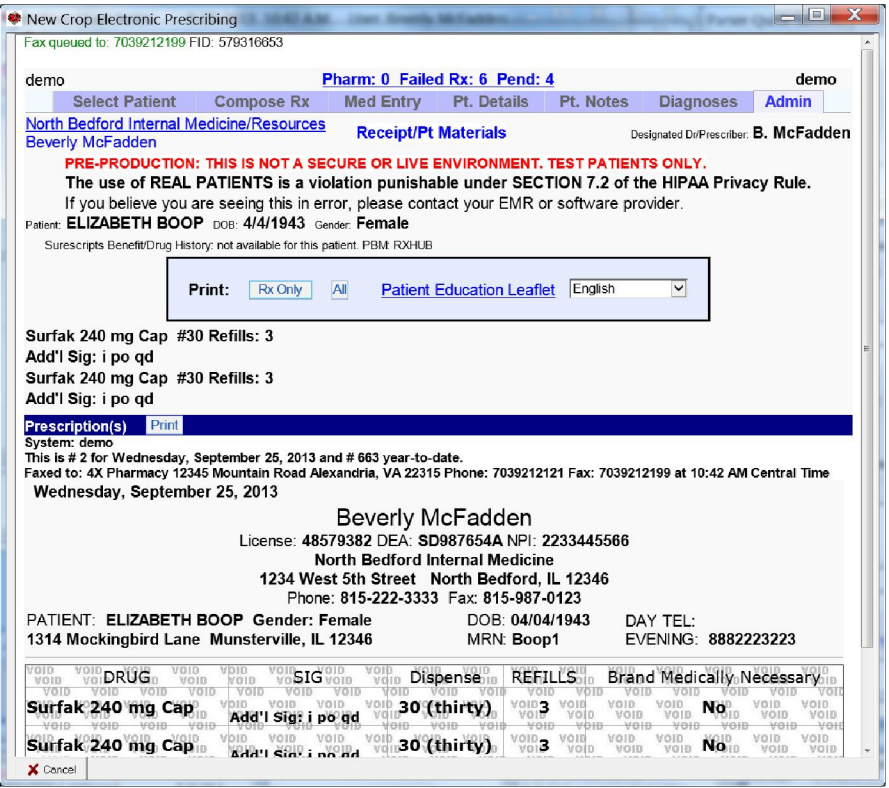

8. In the event that you have previously started to order a controlled substance which is still listed on the patient's **Compose Rx** page, you might then see a warning that "The account does not have EPCS privileges.", meaning you can't prescribe a controlled substance electronically. In that case, go back to the Compose Rx page, click on the "X" to the right of the controlled substance prescription to delete it, then press the Instant Renewal button to send the other (non-controlled substance) medication electronically.

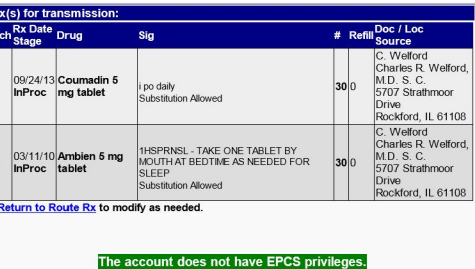

## OCTOBER QUARTERLY UPDATE RELEASED

This month we are releasing the October, 2013 Quarterly Update. The Update includes new medications, diagnostic terms, drug interactions, drug dosing information, spelling words, drug-disease Alerts, Web Links, algorithms, medication test reminders, cross-reacting allergies, indications, and dozens of new patient education brochures. This update has over 10,800 drug interactions with over 3200 references, over 12,300 Alerts, nearly 10,000 Web Links, over 8000 Indications, and over 1700 Brochures, including new or revised Brochures on ado-trastuzumab, atorvastatin-ezetimibe, canagliflozin, dabrafenib, dimethyl fumarate, doxylamine-pyridoxine, fluticasone-vilanterol, ocriplasmin, omalizumab, ospemifene, prothrombin complex, trametinib, trastuzumab, atrial fibrillation, asthma, Crohn's disease, herpes zoster, IGA nephropathy, juvenile idiopathic arthritis, malignant melanoma, multiple sclerosis, urticaria, West Nile virus, and others.

## NEWS ON VERSION 6.5

We are hard at work on version 6.5. It will include support for SNOMED codes. If there are particular features you would like to see in version 6.5, please contact us.

## SEND US YOUR TIPS

If you have tips, shortcuts, questions, or suggestions for future newsletter topics, please send them to us at:

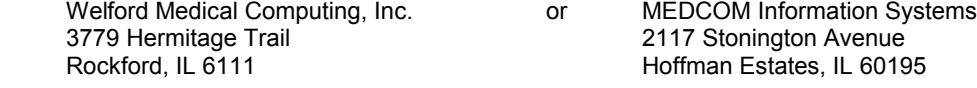